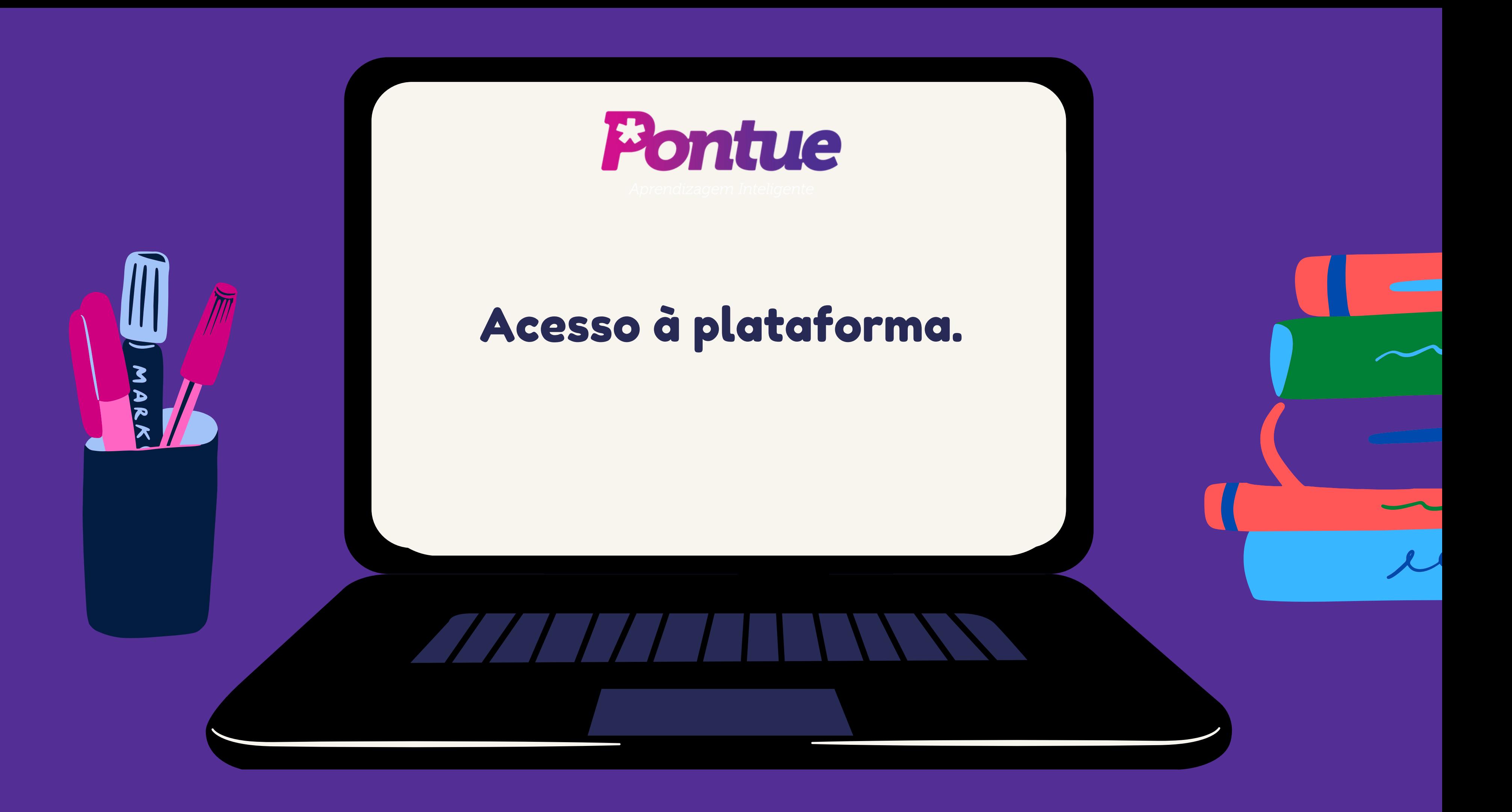

#### $\mathbf C$ app.pontue.com.br/login  $\rightarrow$

# **Entre no site: app.pontue.com.br**

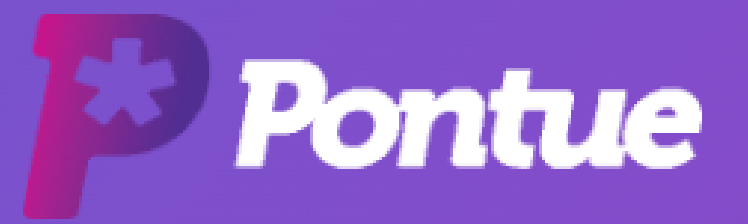

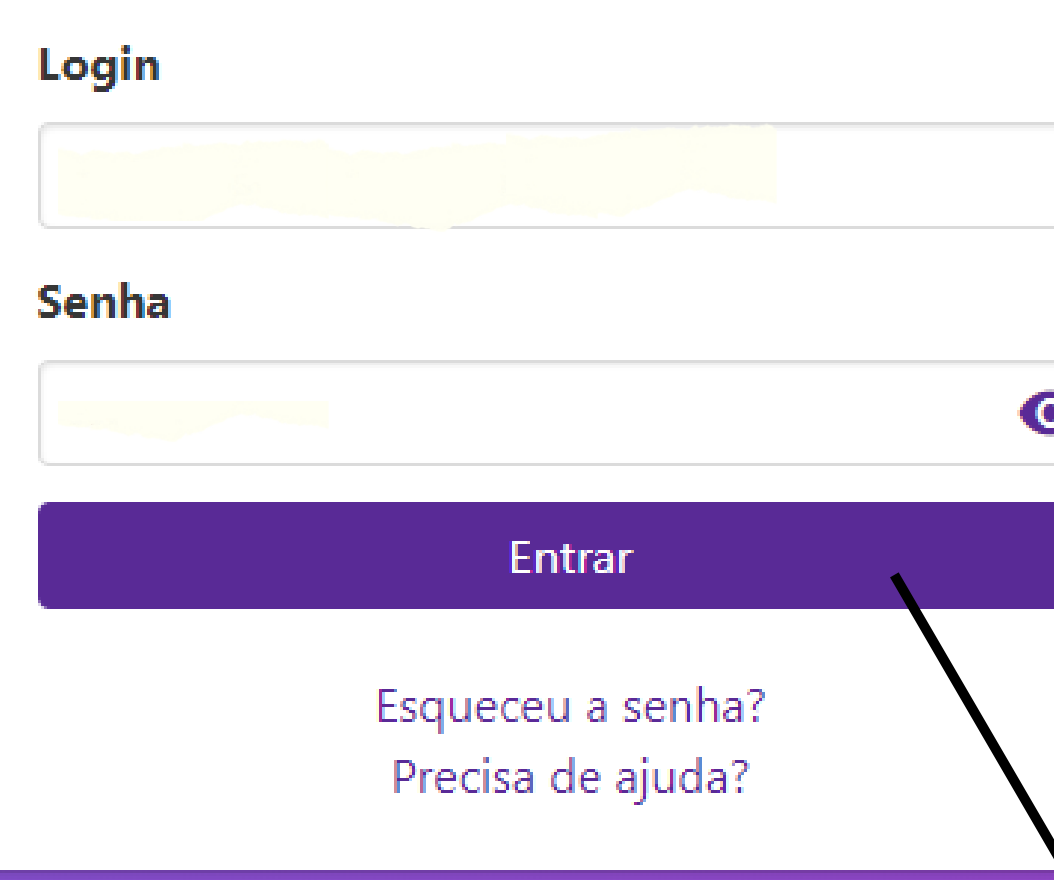

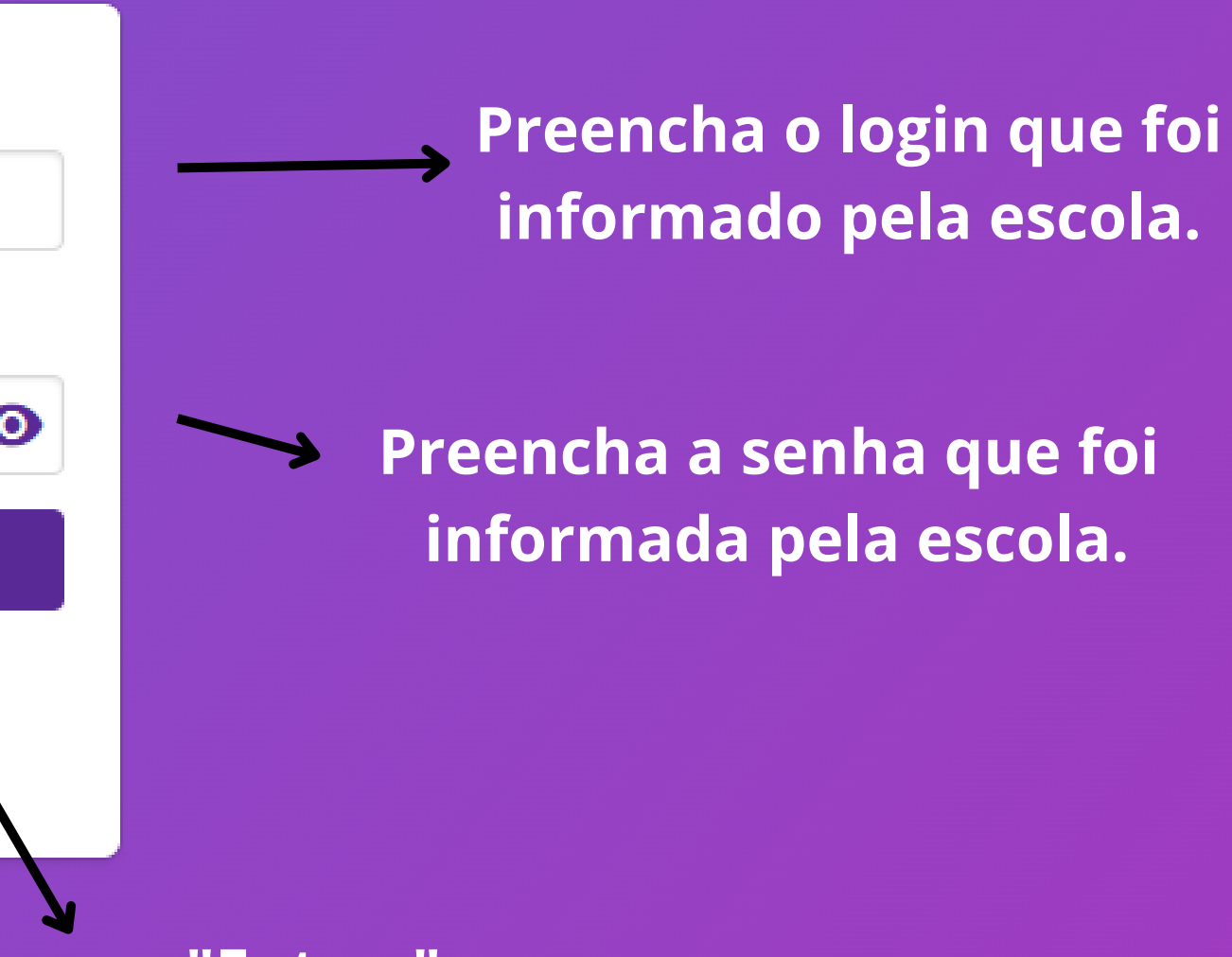

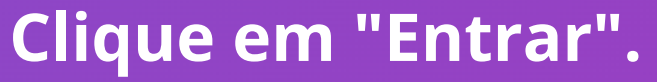

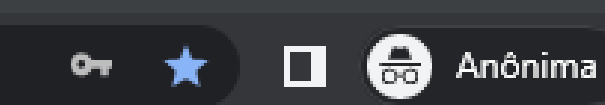

日

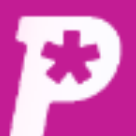

国

**Mural** 

ıl.

**Notas** 

ᠿ

Redações

自

Propostas

惢.

**Monitorias** 

ň

**Biblioteca** 

**Mural** 

# Após isso, você terá acesso à plataforma.

Mural

### **Avisos e Comunicados**

#### #0048 - RECESSO DE FIM DE ANO

Comunicamos que, em razão das festividades de final de ano, a Pontue entrará em recesso entre o... Saiba mais

#### #0047 - Não deixe a sua redação do ENEM para a última hora!

Olá, estudante! Como o Enem está próximo, a fim de mantermos uma correção com qualidade e e... Saiba mais

#### #0046 - Não deixe a sua redação do ENEM para a última hora!

Olá, estudante! Como o Enem está próximo, a fim de mantermos uma correção com qualidade e e... Saiba mais

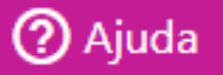

CD.

⊢

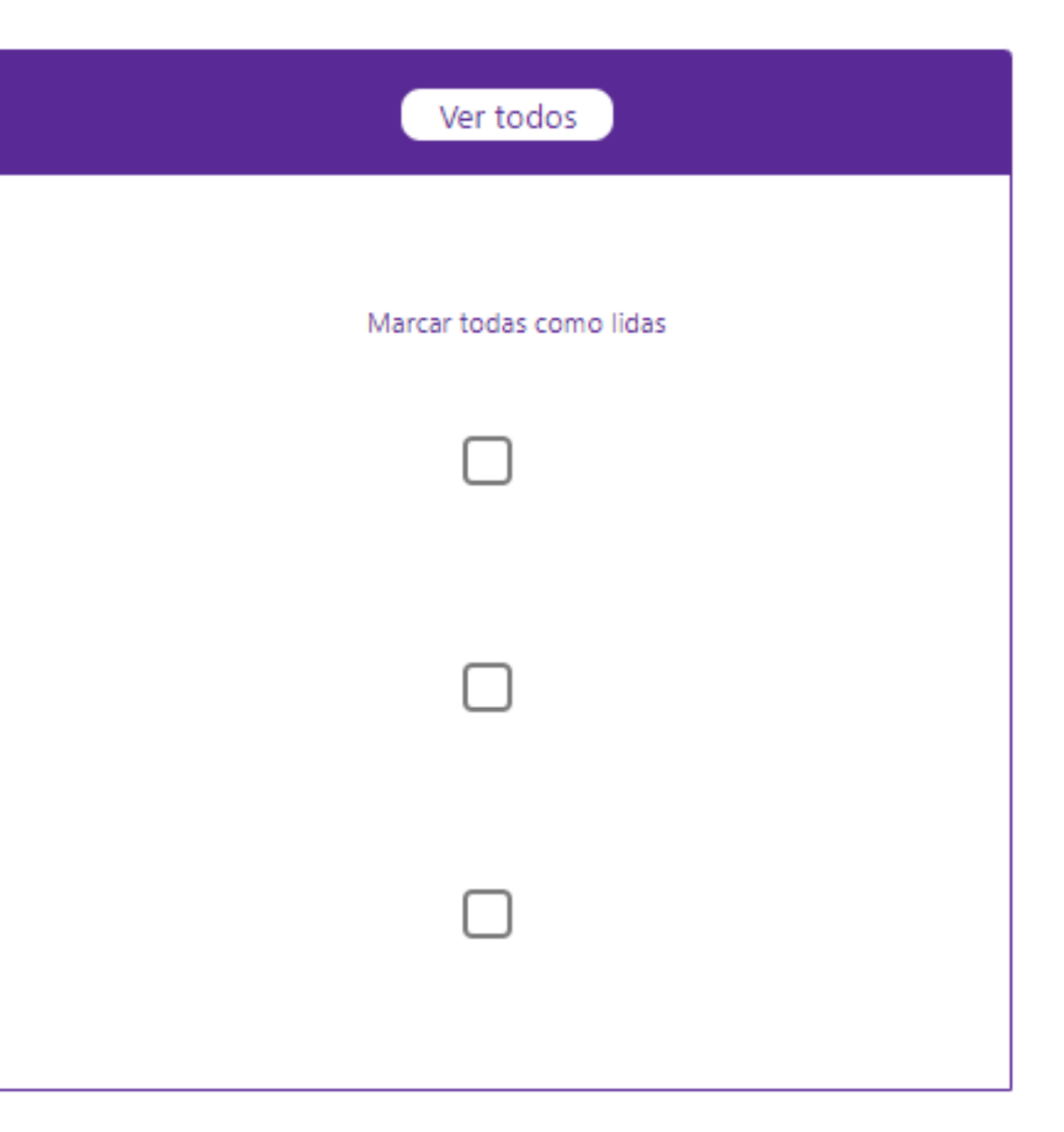

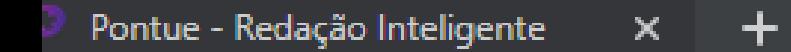

 $\rightarrow$  $\mathbf{C}$ app.pontue.com.br/login

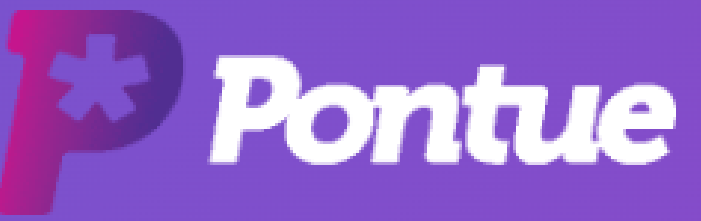

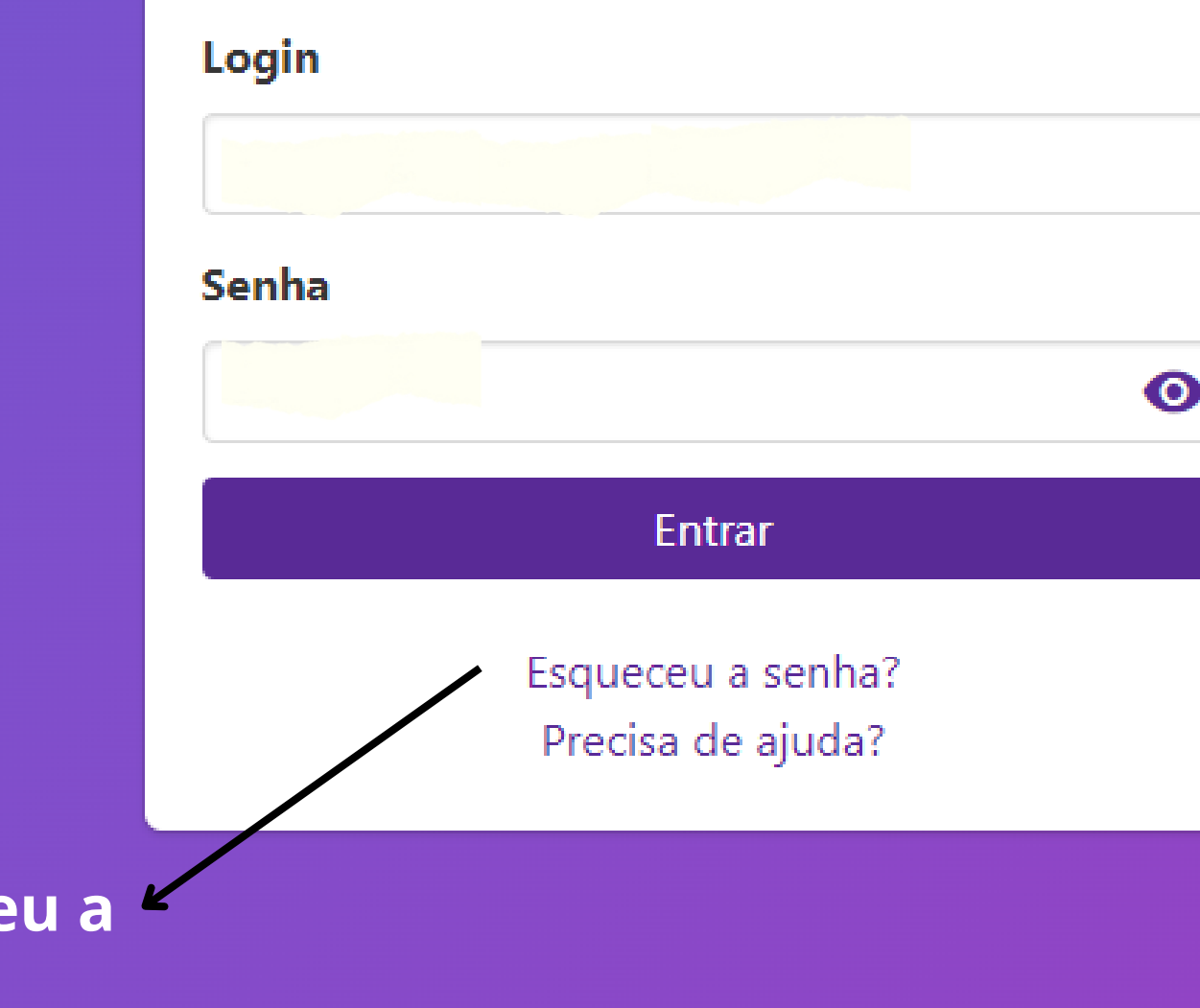

**Caso não se lembre de sua senha, clique em "Esqueceu a senha?"**

#### $\Box$   $\bigoplus$  Anônima  $\bullet$

一句

# $\bullet$

## **Informe o e-mail utilizado como login na plataforma e clique em "Solicitar Senha".**

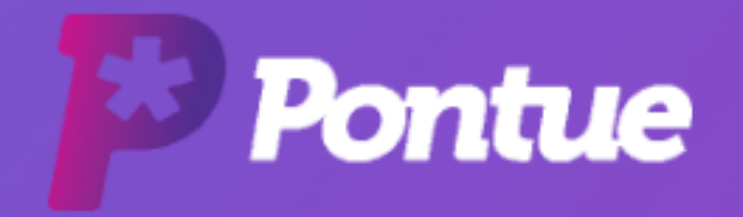

#### **Email**

Solicitar Senha

Voltar ao login

**Após isso, será enviado ao seu e-mail um link para a alteração da senha.**

**Só é possível resetar a senha caso o login for um e-mail válido e ativo. Outros tipos de login (RA, CPF, nome.sobrenome) não podem ser utilizados para resetar a senha.**

# **Importante:**

**Se o login for algum que não um e-mail válido e ativo, chame nosso suporte, informe seu nome completo, escola, série e turma, para solicitar o reset da senha.**